## ホームページによる分析結果報告書の作成方法

#### 1.はじめに

この「説明書」は、令和元年度環境測定分析統一精度管理調査における参加者専用ホー ムページによる分析結果報告書の作成方法について記述しています。

#### 1-1. ホームページへ記入できる分析結果報告書の種類

ホームページへ記入できる分析結果報告書は以下の12種類があります。

分析結果報告書[0]土壌試料(検液の作製) 分析結果報告書[1]土壌試料(鉛及びその化合物) 分析結果報告書[2]土壌試料(砒素及びその化合物) 分析結果報告書[3]模擬水質試料(農薬) 分析結果報告書[4]底質試料(PCB) 分析結果報告書[5]底質試料(総水銀)

## 1-2. ホームページからの記入期限

ホームページへの記入期限を以下に記します。

# ・ホームページへ記入:令和元年9月18日(水)~令和元年10月7日(月)

・用紙へ記入 :令和元年9月30日(月)(必着)

 提出期限の当前日は、アクセスが頻繁に行われ、サーバーがビジー状態となることが予 想されます。提出期限に余裕をもって入力いただくようにお願いします。

期日を過ぎますと、記入が出来なくなりますのでご注意下さい。期日までに「3-8. 報告書記入確定」に記されている手順に従い、記入データを確定して下さい。

## 1-3. 推奨ブラウザ

ホームページの記入には InternetExplorer 11 以上を推奨致します。

# 1-4. 通信の暗号化について

 ホームページ記入において、分析参加者専用ページは SSL(インターネット上でデータ を安全に送るための技術)に対応しています。「報告書作成変更画面」や「報告書確認表示 画面」を開くときなどに次のようなメッセージが表示されることがあります(ブラウザの 種類やバージョンによりメッセージの内容などが異なる場合があります)。

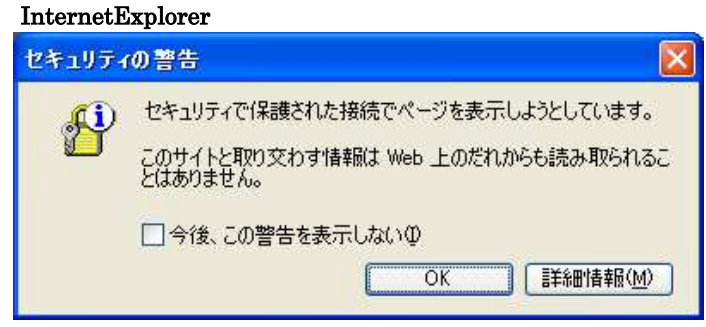

図 1.1 セキュリティの警告メッセージ画面

 これは、安全に通信できることを示すメッセージです。作業を継続するために「OK」ボ タンを押して下さい。